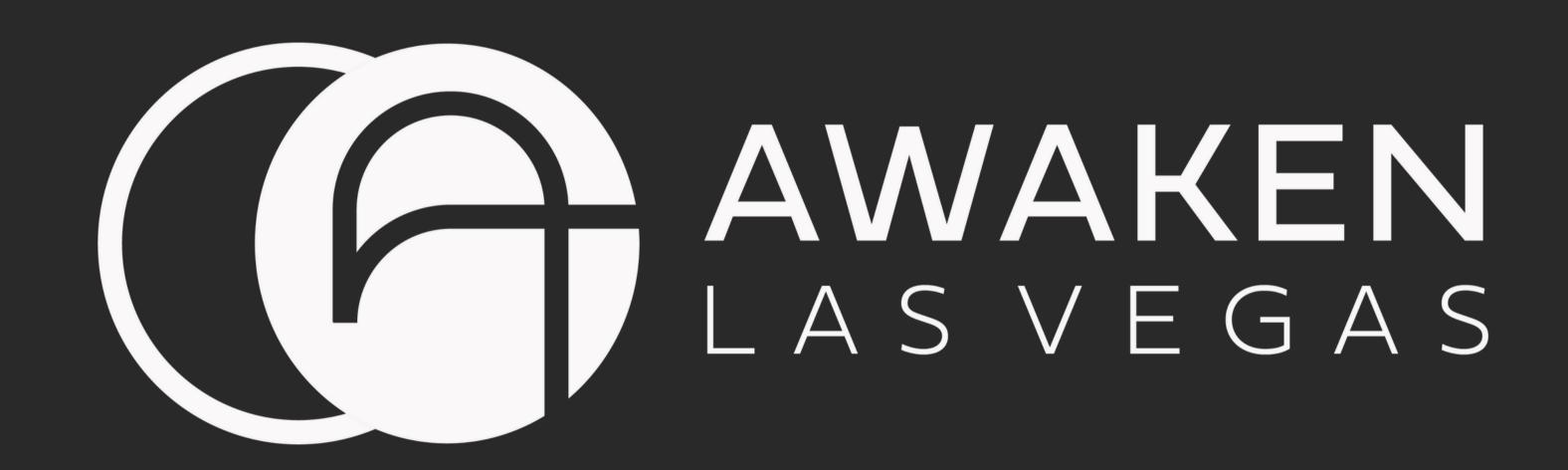

# TURN ON NOTIFICATIONS

G AWAKEN APP TUTORIAL

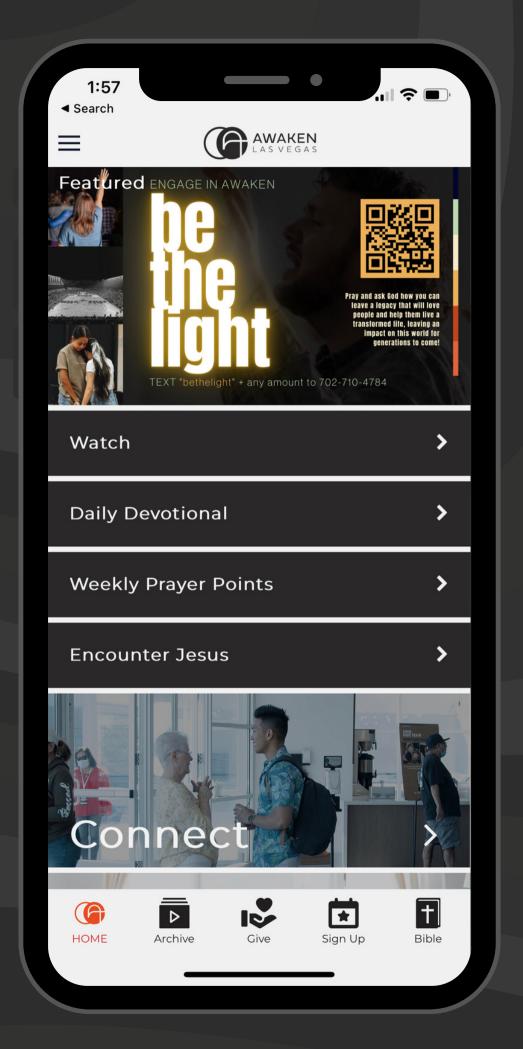

Download the app

Search for "Awaken Las Vegas" in your device app store

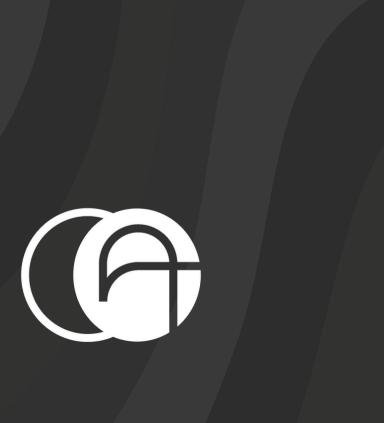

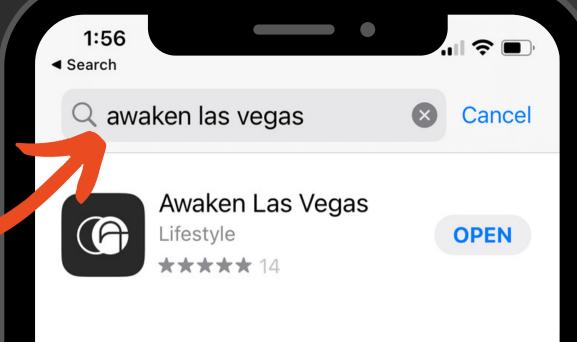

## Step 2 Open the app

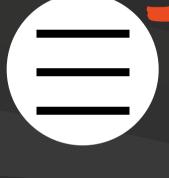

Press the menu

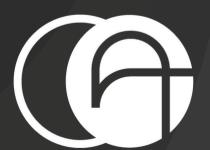

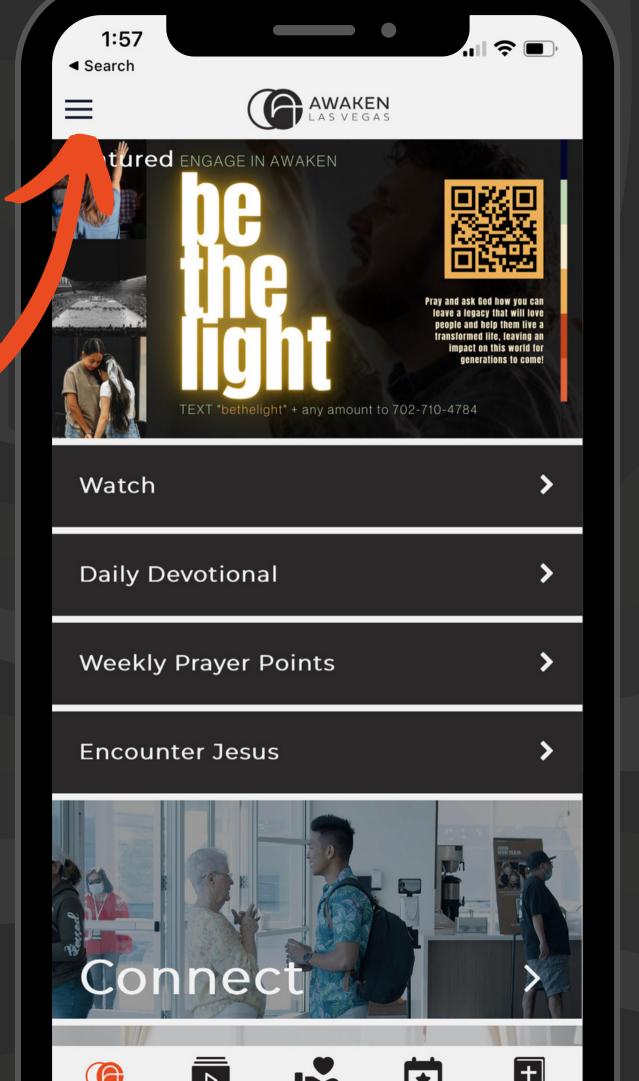

**Press Notifications** from the menu

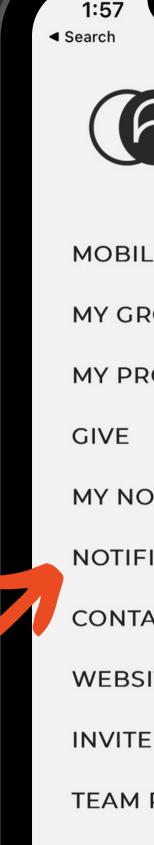

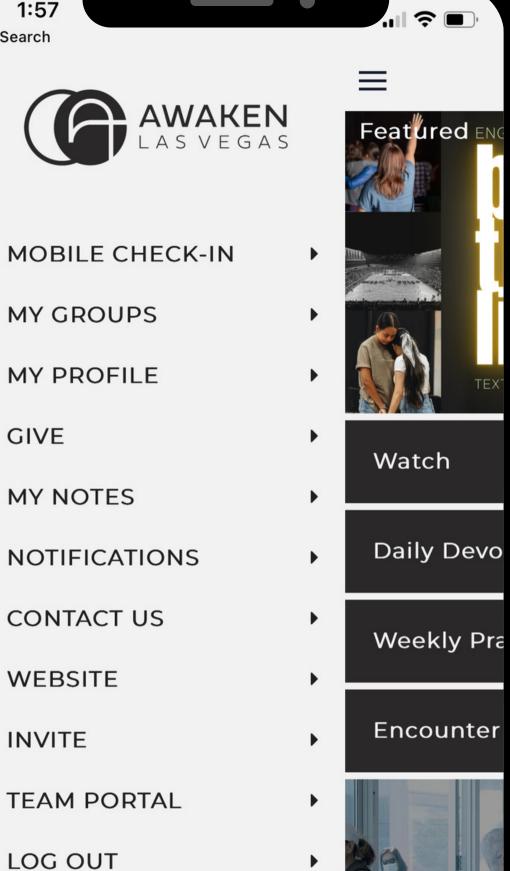

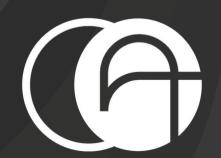

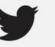

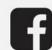

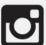

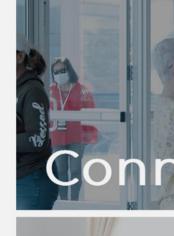

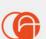

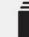

Press the gear button

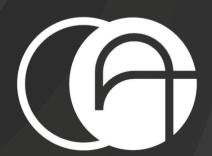

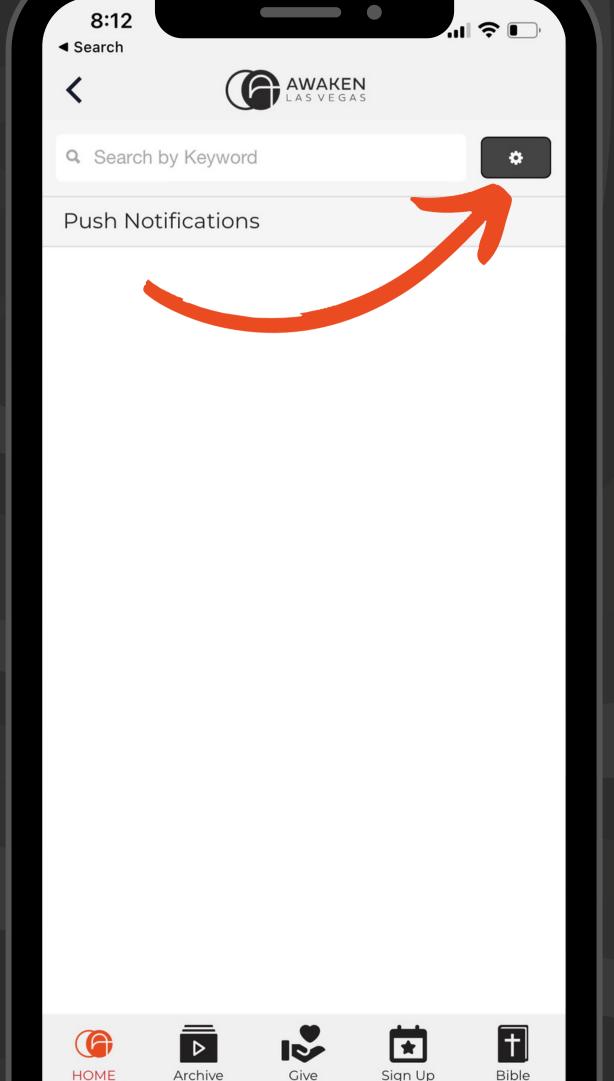

Choose the lists you would like to receive notifications from

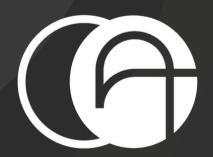

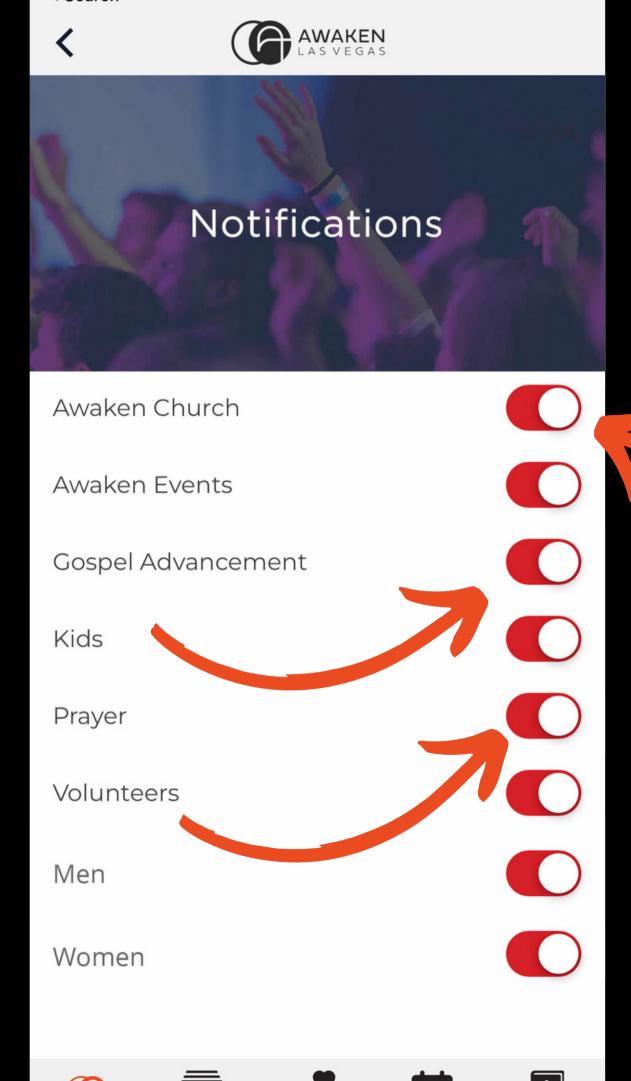

#### Thanks for watching!

Visit awakenevents.org/app to watch all of our tutorials

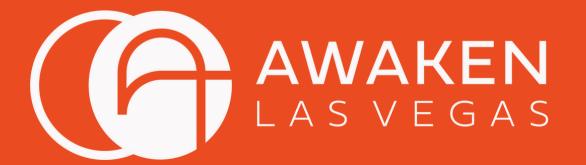

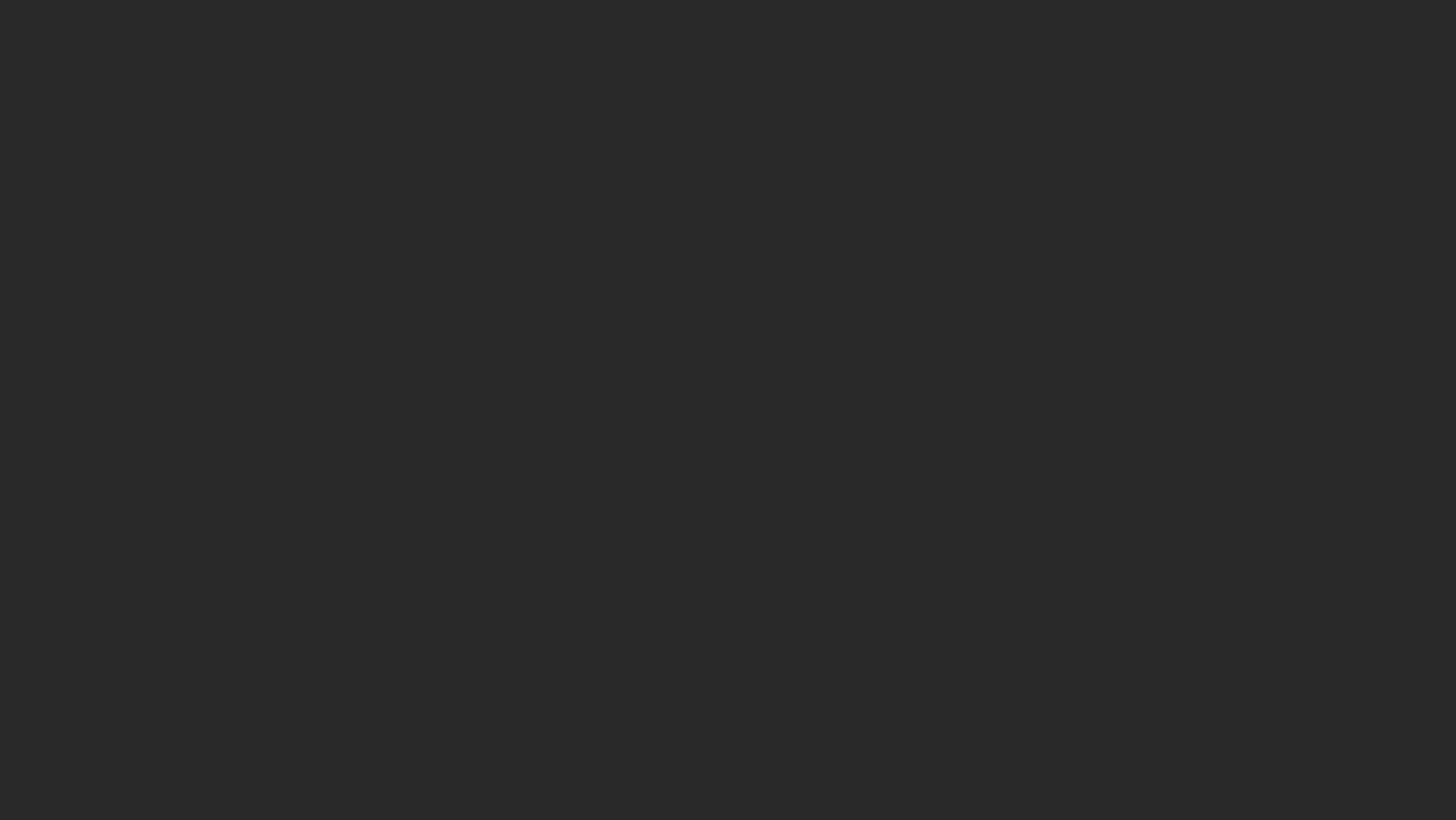